## **To Create Layer Template and label Boundary features**

## **For Licensed Surveyors**

Copy sacadl.dcl file into C:\programme files\ZWCAD or

C:\programme files\Autocad

And other files (CLT.LSP, LBDM.LSP, LPF.LSP ) should be save into a folder in your computer.

Open ZWCAD or Autocad and Go to tools, load application

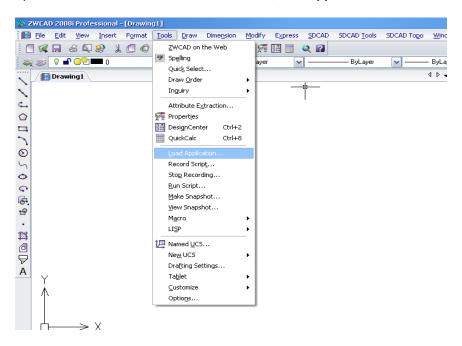

Then you can see following window.

Then add file and load the application from where you save it.

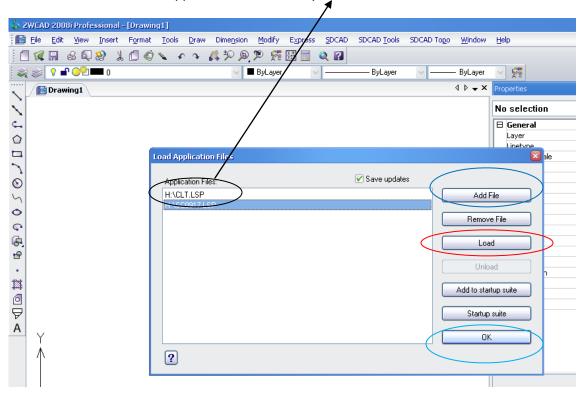

Type **CLT** at command line to create layer template.

Then it will create layer template.

## To label the boundary lines and point features

**Load the application** as you done for create layer template.

Then type **LBDM** to label line features and follow the instructions appears on the command line.

Type **LPF** to label point features and select the point feature file.

## Both Department Surveyors and Licensed Surveyors who are using SDCAD, should be

Copy and paste **sacadl.dcl**, **SC0901.LSP**, **SC 0917.LSP**, **SC0924.LSP**, **SC0927.LSP** to **C:\programme files\ZWCAD2008i** to update your layer template and boundary labels.